## SUOMISPORT

## **Pikaohje**

- Suomisportiin rekisteröitymiseen
- Profiilin luomiseen
- Lapsen profiilin luomiseen
- **1. Mene osoitteeseen www.suomisport.fi ja klikkaa Sisään Suomisporttiin.**
- **2. Aloittaaksesi profiilisi luomisen tai kirjautuaksesi sisään, anna sähköpostiosoitteesi tai puhelinnumerosi, johon voit vastaanottaa tekstiviestejä. Alaikäisen lapsen huoltaja: Käytä omaa yhteystietoasi!**

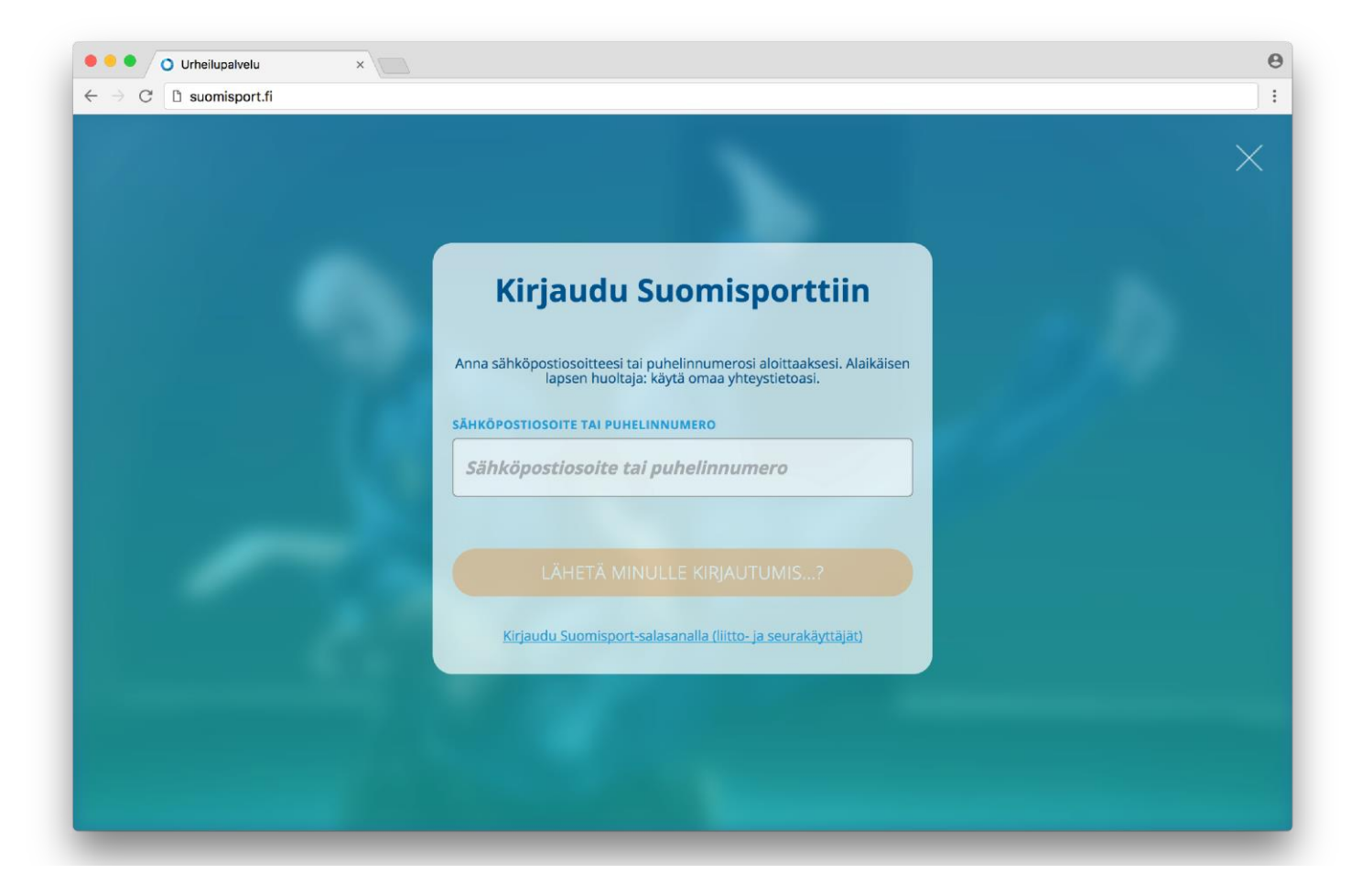

- **3. Jos käytit sähköpostiosoitettasi, saat sähköpostiisi linkin, jonka kautta voit jatkaa profiilisi luomista. Jos käytit puhelinnumeroasi, saat tekstiviestinä kertakirjautumiskoodin, jonka syöttämällä voit jatkaa tilisi luomista. HUOMIO: Kirjautumislinkki tai kirjautumiskoodi ovat voimassa 10 minuuttia.**
- **4. Anna loput tilin luomiseen tarvittavat tiedot ja klikkaa "Luo tili".**

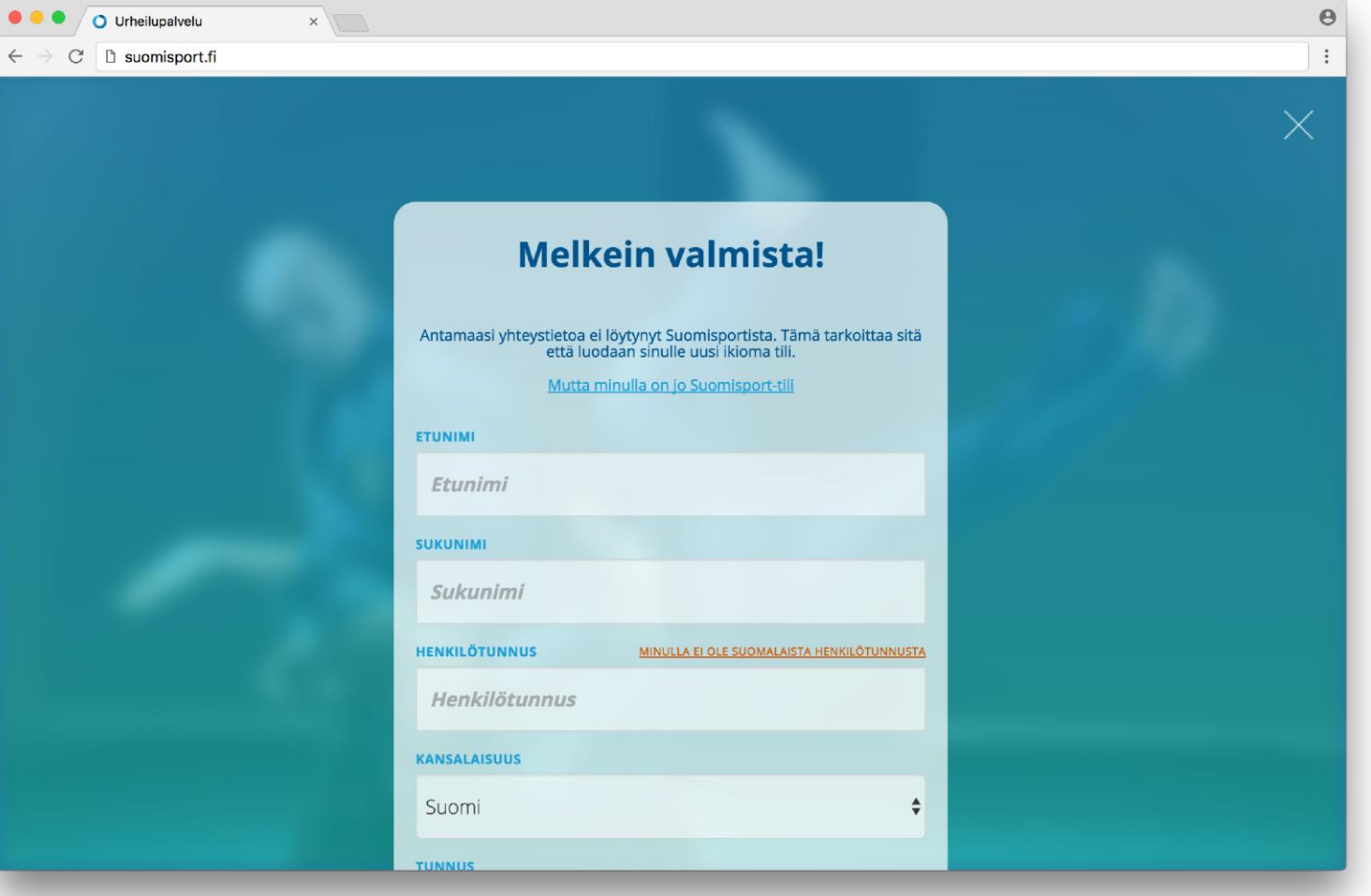

## HUOMIO!

Miksi Suomisport kysyy henkilötunnustasi? Suomisportissa henkilötunnus on yksilöivä taustatieto. Seurasi tai liittosi Suomisport –käyttäjillä ei ole pääsyä henkilötunnukseesi.

**5. Luotuasi profiilin näet omat tietosi. Jos sinulla on muiden lajien lisenssejä ostettuna Suomisportista, ne näkyvät profiilissasi.**

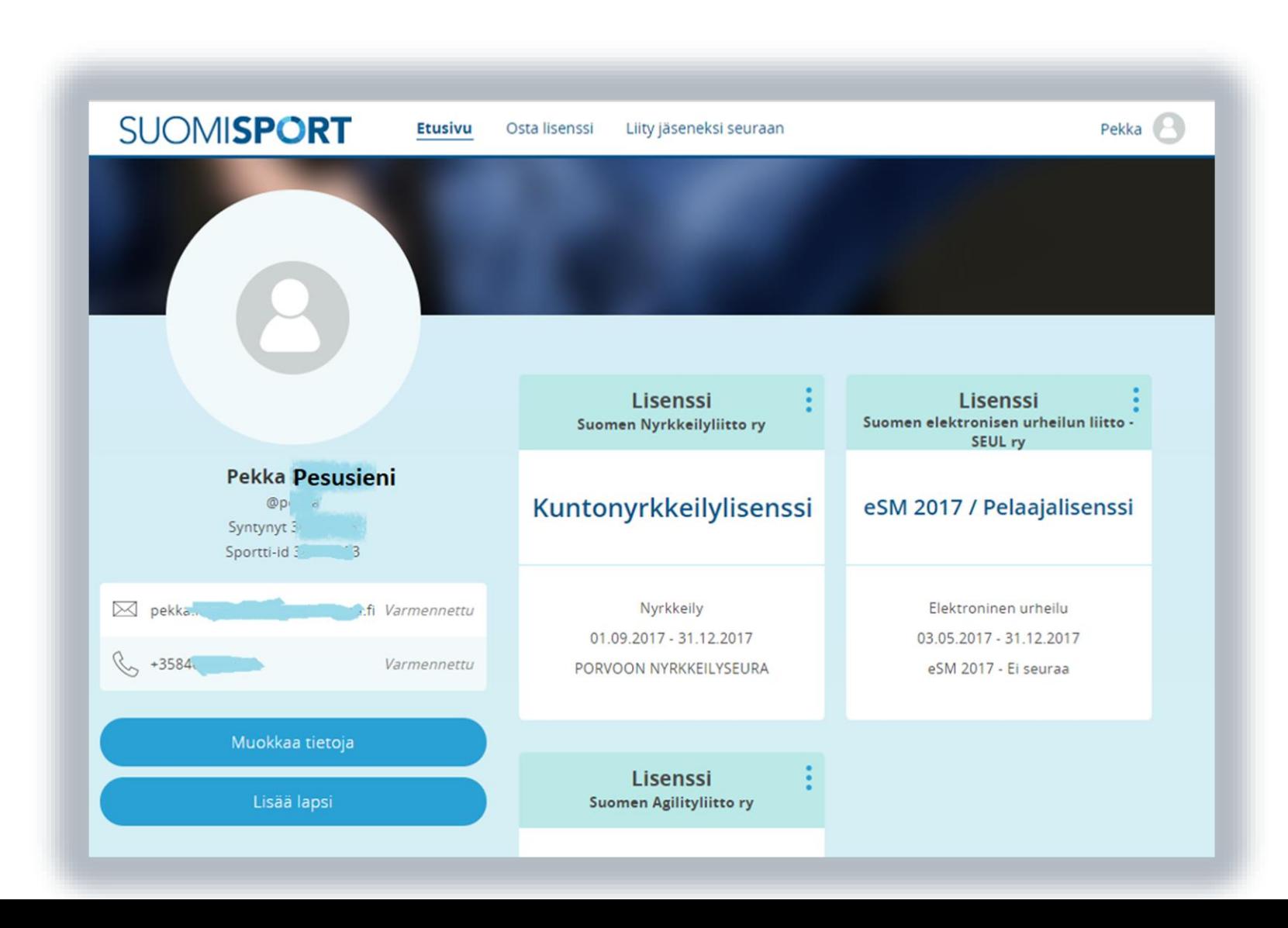

**6. Jos olet ostamassa jäsenyyttä tai kausimaksua huollettavalle lapsellesi, sinun täytyy lisätä omaan profiiliisi lapsi ja antaa hänen tiedot. Huomio: Älä laita lapselle omaa puhelinnumeroasi tai sähköpostiosoitettasi, vaan lapsen puhelinnumero ja sähköpostiosoite! Jos lapsella ei näitä ole, jätä kohdat tyhjiksi.**

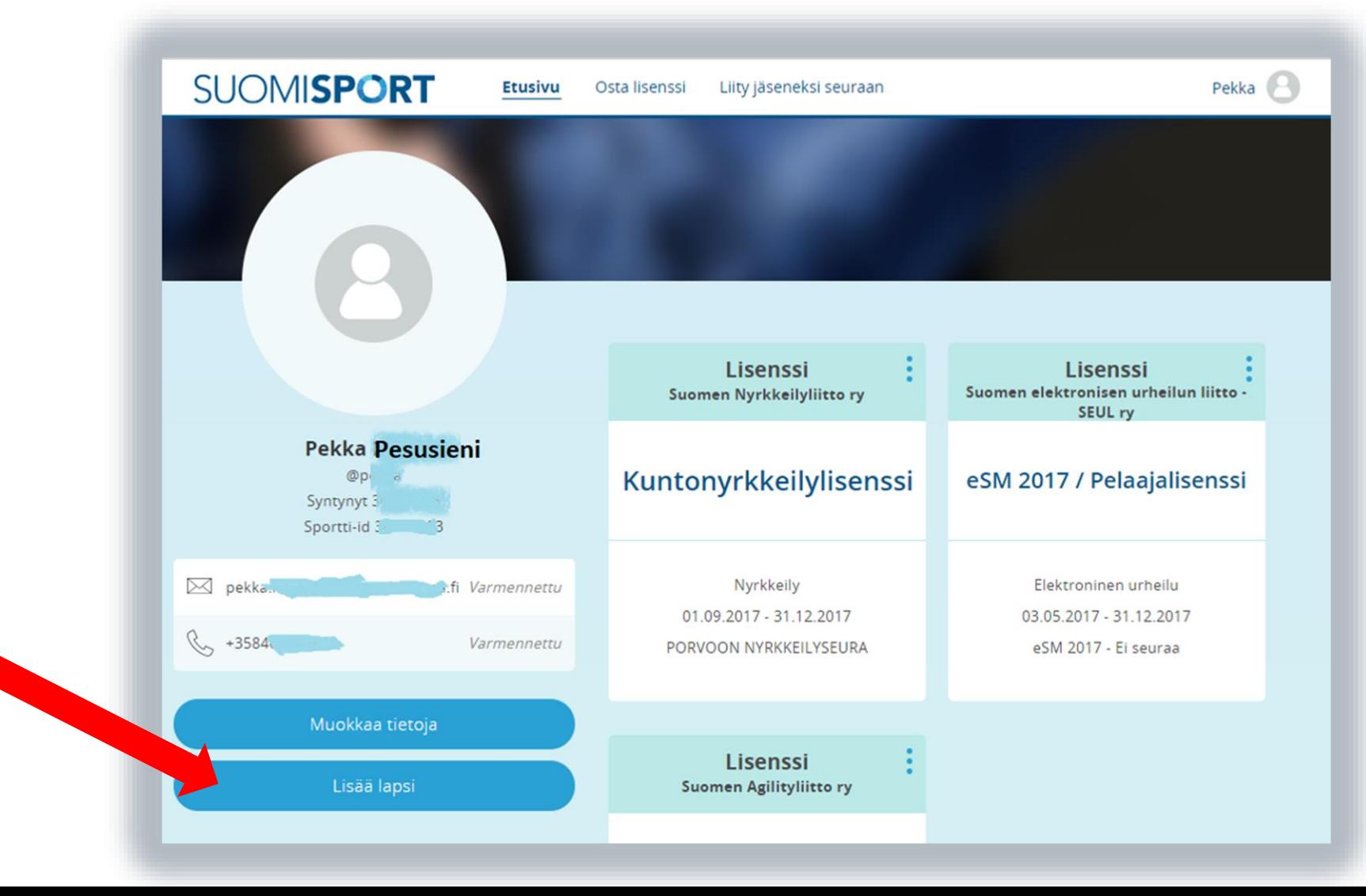

**7. Tässä näkymässä annat huollettavan lapsen tiedot. Lapsi kiinnittyy profiiliisi, joten tarvittaessa seura voi olla yhteydessä myös lapsen huoltajaan. Huomio: Älä laita lapselle omaa puhelinnumeroasi tai sähköpostiosoitetta, vaan lapsen puhelinnumero ja sähköpostiosoite! Jos lapsella ei näitä ole, jätä kohdat tyhjiksi.**

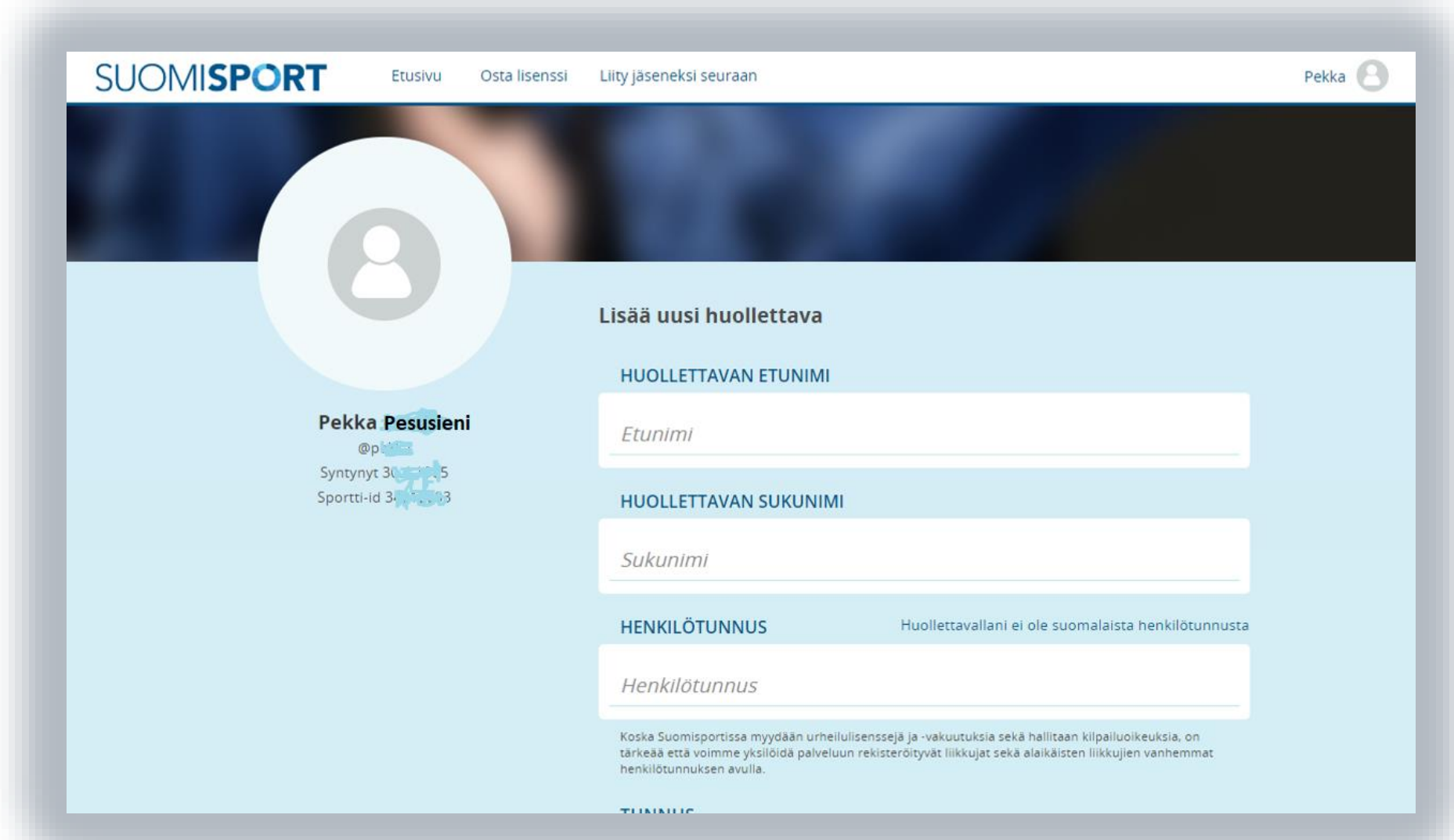